# Student Manual Osiris Case EC requests

# Index

| 1. | Starting a new case:    | . 2 |
|----|-------------------------|-----|
| 2. | The request form:       | . 4 |
| 3. | Your case is submitted: | . 5 |
| 4. | The process:            | . 7 |
| 5  | Possible outcomes:      | 7   |

May 17<sup>th</sup>, 2023

Claire Vereecken, C.L.M.

Key-user Osiris Zaak

# Student Manual Osiris Case

## 1. Starting a new case:

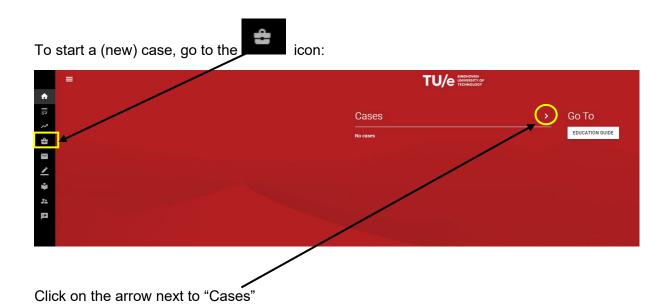

Use the + symbol to start the case:

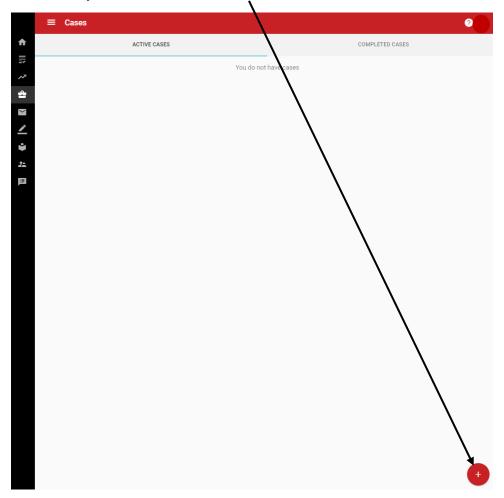

#### This screen opens:

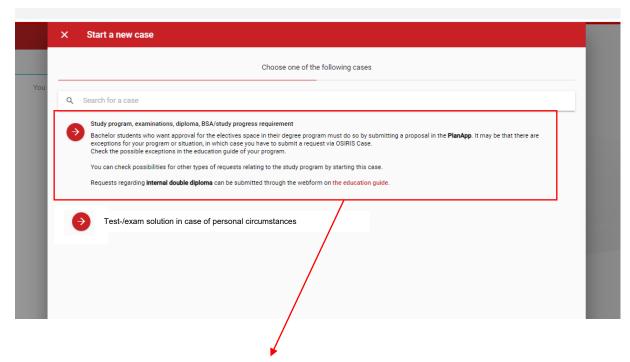

Choose the type of case that you need to file a request for. In this chapter, we choose "Study program, examinations, diploma, BSA/study progress requirement". Click the case-field.

#### A fill in form opens:

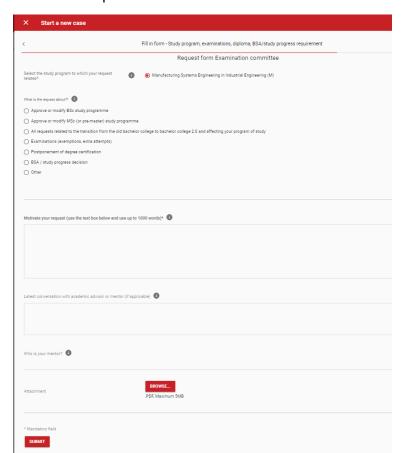

## 2. The request form:

Fill in form (check the \* = required fields):

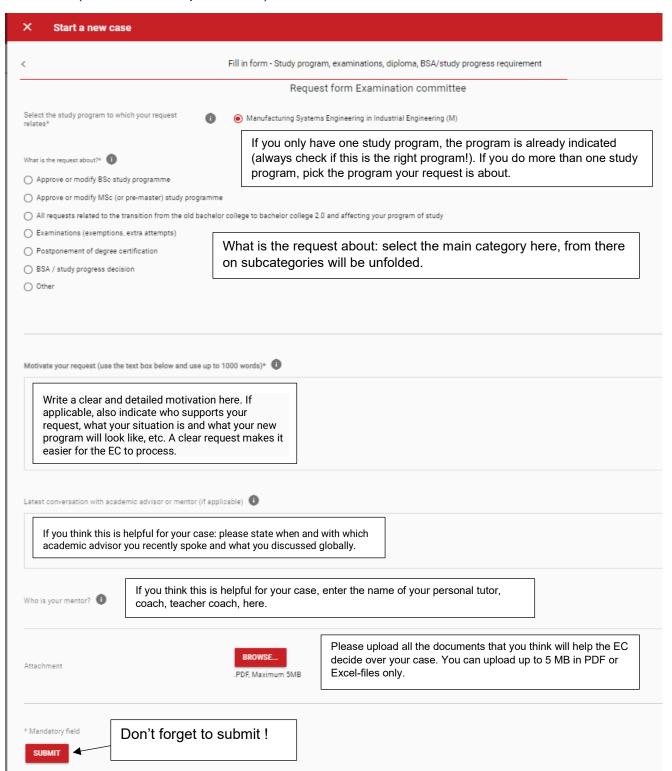

## 3. Your case is submitted:

You receive an email in your mailbox, and in Osiris Student:

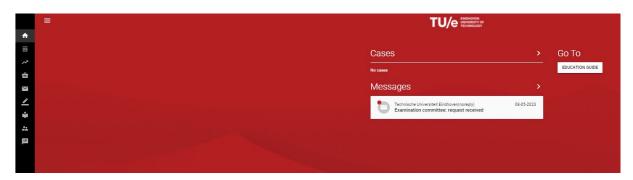

You see new messages on your dashboard, and you can read or archive messages in the messages-box of Osiris Student:

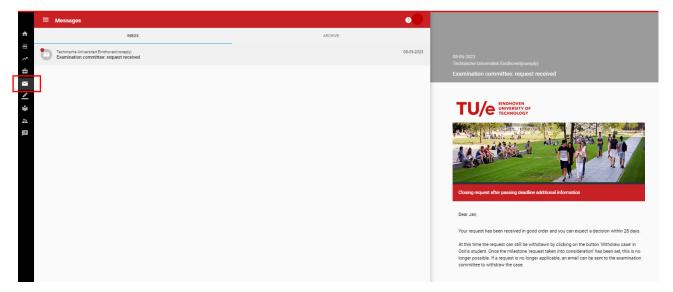

#### Cases:

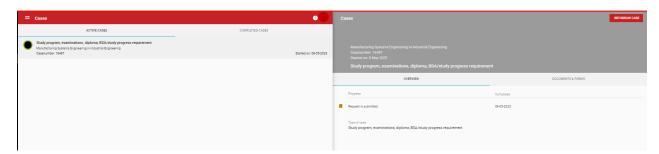

Once you submitted your case, your case will receive a case-number.

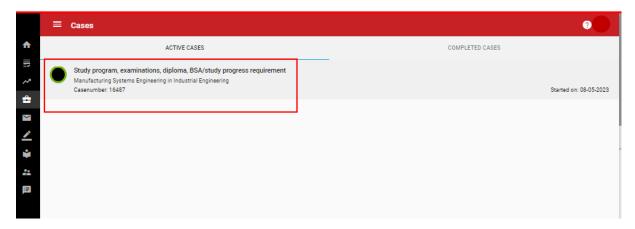

You can see the progress of your case in the "Overview":

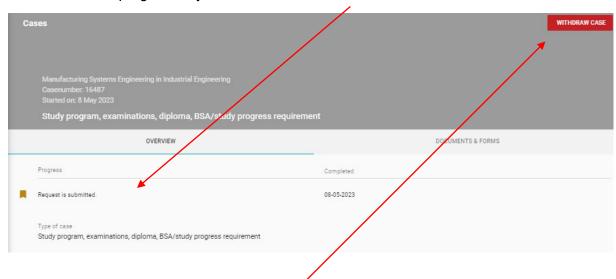

You can still withdraw the case at this point.

You can find your request form and the forms you've uploaded here:

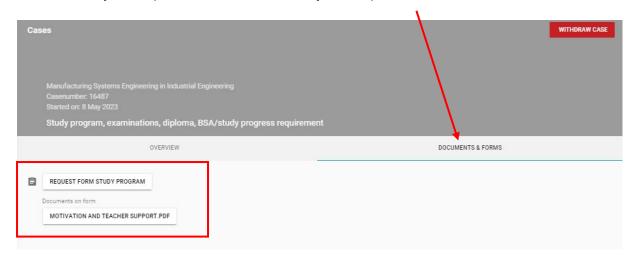

### 4. The process:

Your request is now with the EC secretary. The secretary will check if your request is admissible and complete.

The response time is 28 working days, you can see the status of your request at the milestones.

It is possible that the EC requires additional information, or that your request is rejected. Your request may be processed by the Daily Board or receive a conditional decision.

You can find all of this in Osiris Case.

#### 5. Possible outcomes:

**Your request is inadmissible**: you will receive an email/message, giving you the reason why your request is closed.

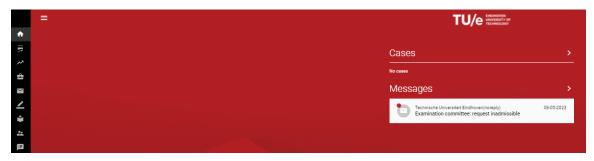

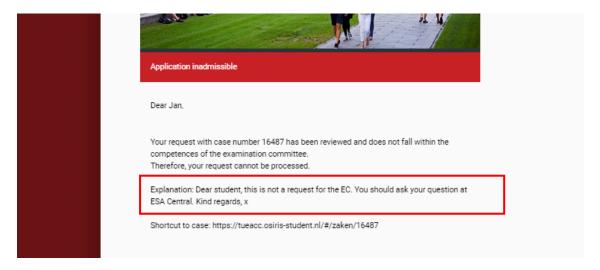

Your request is now archived in "Completed cases":

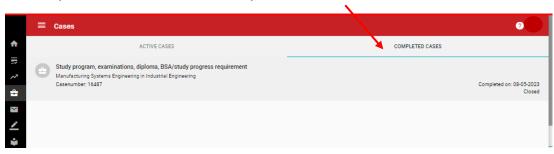

#### Your request is admissible:

After your request is submitted, and the EC secretary has accepted your request, your request is labeled "pending". This means that the secretary will check if more information from your side is needed, or if advice from a third party is needed (e.g. teacher, teacher coach, CSA, academic advisor, etc.) before your case will be placed on the agenda (Daily Board or EC meeting, depending from the urgency).

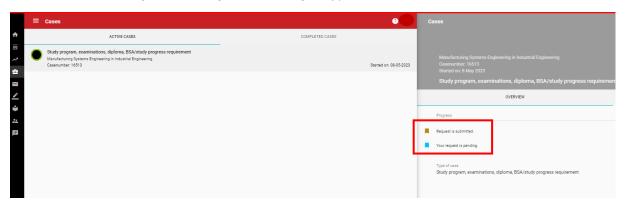

#### Two possibilities:

- a. More information is needed:
- b. Your request is complete, you have to wait until a decision is taken

#### More information is needed:

You receive an email/message saying what information is still needed.

A deadline is set, you have 10 working days to complete the request, otherwise the request will be closed.

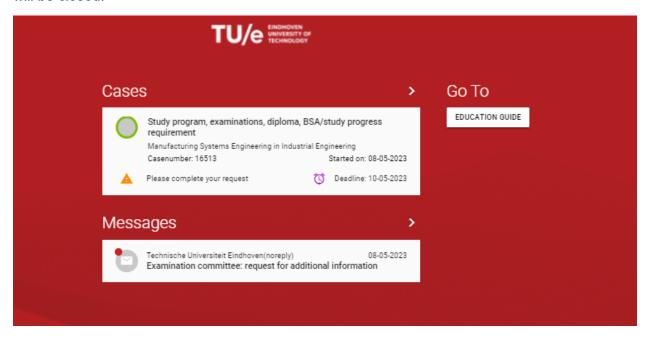

Read the message first, so that you know what to do:

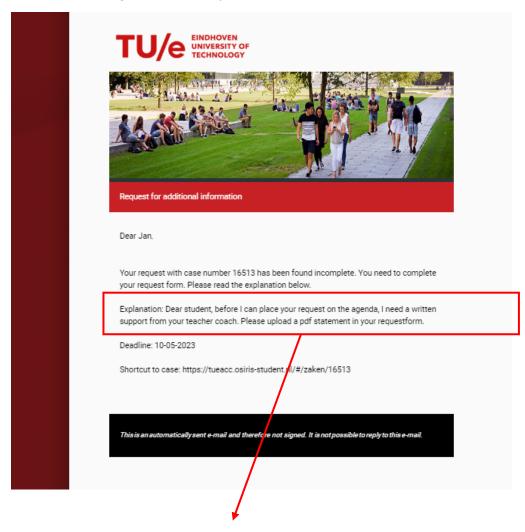

Complete your request form, or upload the requested document(s).

Open the case, then: open the request form. Add what is asked for. Then SUBMIT.

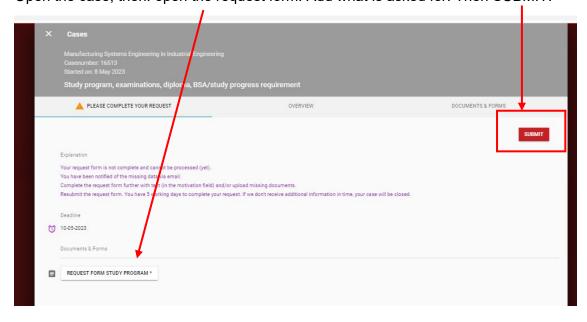

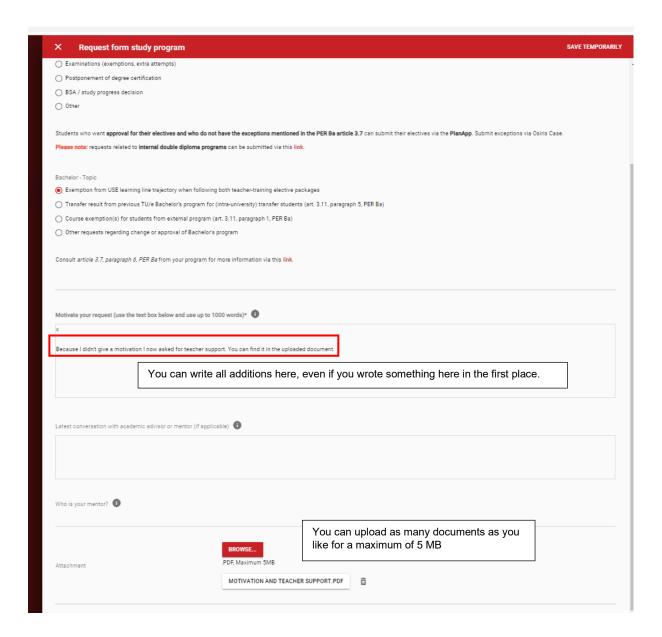

#### After you completed what is requested **SAVE** the adapted file:

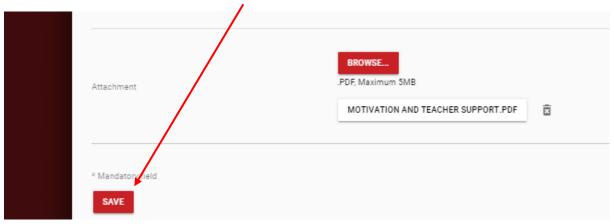

#### And than **SUBMIT**:

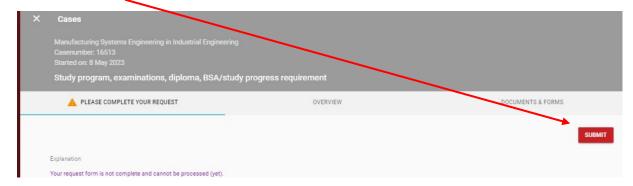

Your addition to the request is now submitted:

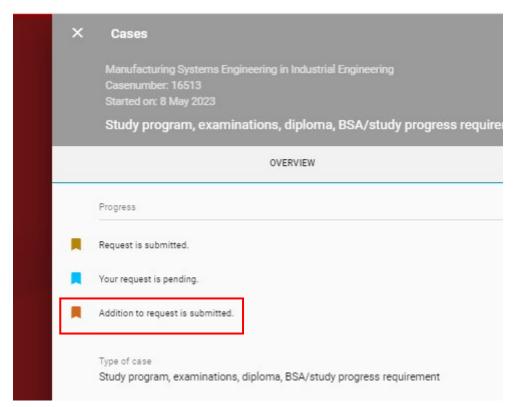

After the addition is submitted, you have to wait again. The EC secretary decides if your request still needs some additional information from other parties, if the request is urgent and needs to be handled by the Daily board, or if your request can be placed on the EC agenda.

Once a decision has been taken, you receive an email, and a message in Osiris Student saying that a decision has been made:

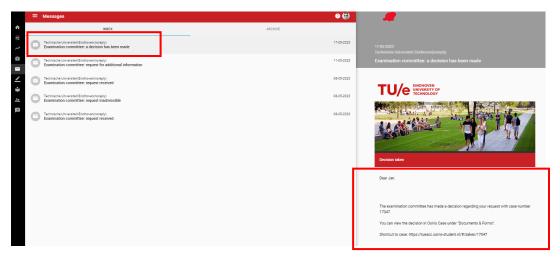

You can find the decision in the "completed cases":

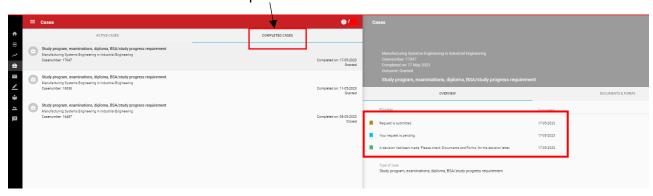

You can read the decision form in "Documents and Forms":

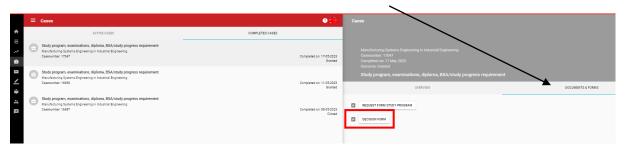

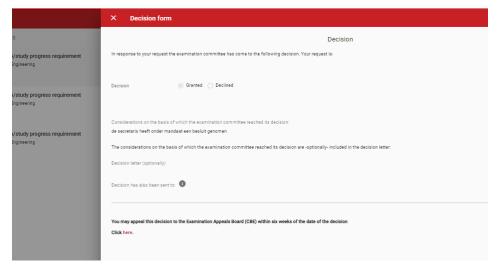